# **DISPOSITIVOS DE ALMACENAMIENTO DE CONEXIÓN DIRECTA Y PUERTOS DE LA UNIDAD LACIE NAS**

Consulte la tabla que se muestra más abajo para obtener información sobre los puertos USB y eSATA de su unidad LaCie NAS:

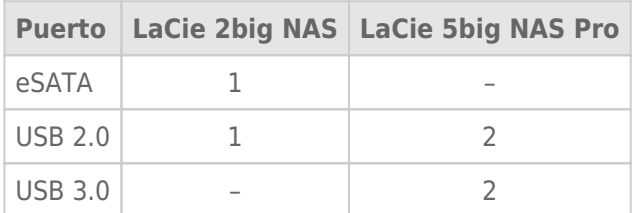

## DISPOSITIVO DE ALMACENAMIENTO DE CONEXIÓN DIRECTA (DAS)

#### Conexión

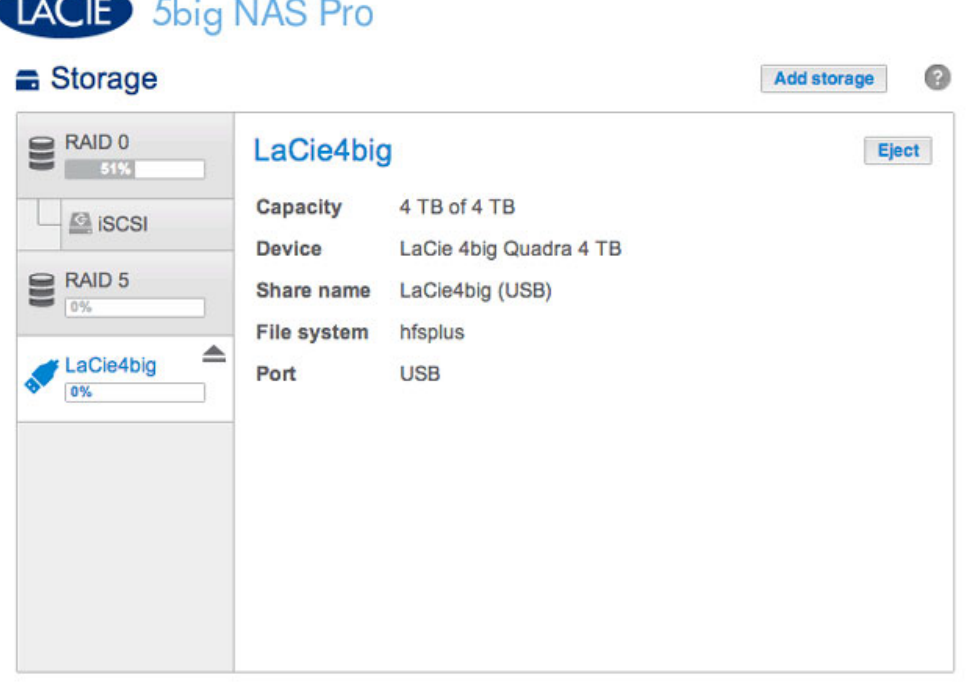

Conecte un DAS a la unidad LaCie NAS a través de un puerto USB o eSATA y se mostrará en la página **Dashboard > Almacenamiento**. Si su unidad de disco duro no se muestra, asegúrese de que se ha formateado utilizando uno de los siguientes sistemas de archivos:

- FAT32
- NTFS
- HFS+
- EXT2, EXT3, EXT4
- XFS

El nombre del DAS no se puede cambiar en la página Almacenamiento.

### Recursos compartidos del DAS

De manera predeterminada, cuando se conecta un NAS a la unidad LaCie, se convierte en un recurso compartido público.

Puede cambiar el DAS para que pase de ser un recurso compartido público a un recurso compartido privado. Para ello:

- 1. Vaya al **Dashboard > Recursos compartidos** y seleccione el icono de configuración (el lápiz).
- 2. Seleccione **Cambiar a recurso compartido privado**.

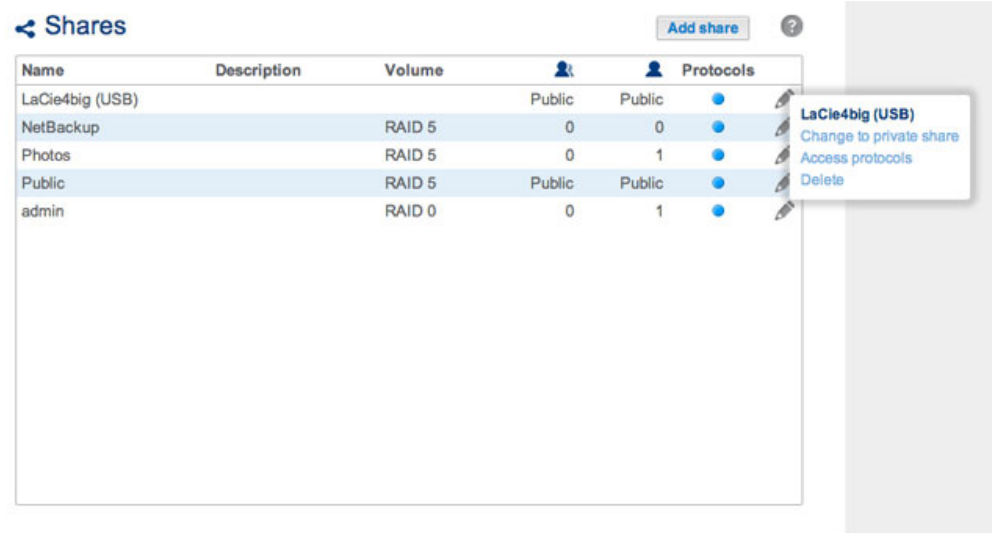

3. Configure el acceso al recurso compartido siguiendo las instrucciones incluidas en la sección [Recursos](http://manuals.lacie.com/es/manuals/2big-5big-nas/dashboard/shares) [compartidos](http://manuals.lacie.com/es/manuals/2big-5big-nas/dashboard/shares).

#### Desconexión

Para evitar dañar el sistema de archivos del DAS, seleccione **Expulsar** antes de desconectarlo de la unidad LaCie NAS. Se mostrará un mensaje que le pedirá que confirme esta acción.

#### Indexación multimedia

Puede realizar un inventario de todos los archivos multimedia disponibles en la unidad LaCie NAS y de todos los discos duros externos conectados. Consulte la sección [Cómo reindexar el servidor multimedia](http://manuals.lacie.com/es/manuals/2big-5big-nas/access/multimedia#como-reindexar-el-servidor-multimedia) para obtener más detalles.

## IMPRESORA USB

Su unidad LaCie NAS cuenta con un servidor de impresora. Consulte la sección [Configuración general](http://manuals.lacie.com/es/manuals/2big-5big-nas/dashboard/general-settings) para obtener más información.